## Microsoft Teams for students | Mobile device

This guide is for students, logging into teams on a mobile device.

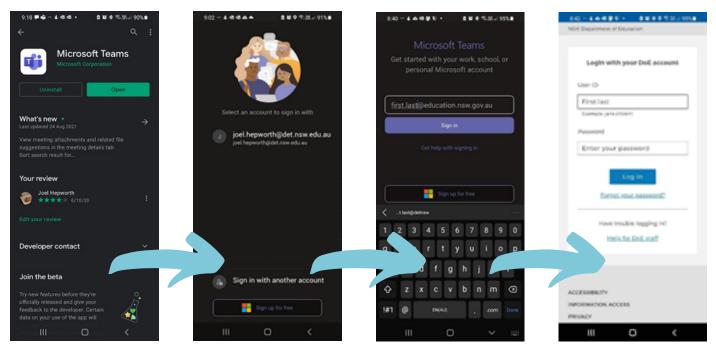

Image | Play Store - Android device

**Download Teams** from App Store or Play Store

Select Sign in with another account

Enter User ID first.last@education.nsw.gov.au

**Click Sign in** 

Enter User ID first.last and password

**Click Log in** 

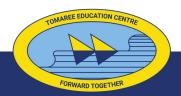